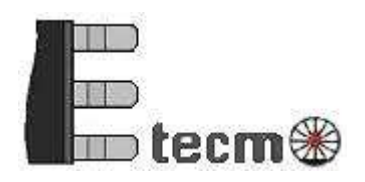

Electronics for model railroads

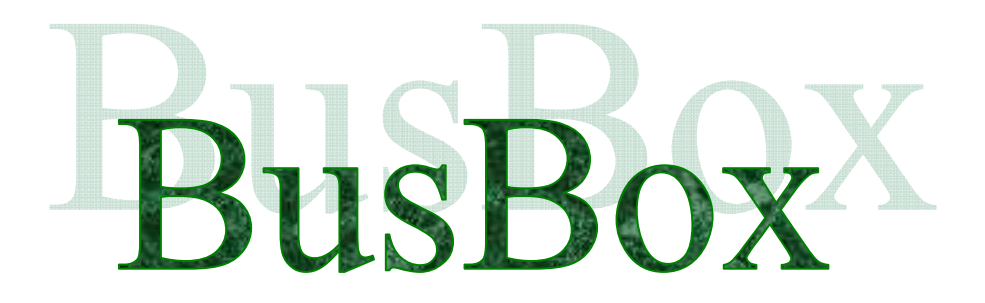

© 02/2010 Etecmo

Alle rechten voorbehouden. Niets uit deze documentatie mag worden vermenigvuldigd opgeslagen en/of openbaar gemaakt, zonder voorafgaande schriftelijke toestemming van Etecmo.

Technische wijzigingen voorbehouden.

Dit product is geen speelgoed! Niet geschikt voor kinderen onder de 12 jaar. Alleen voor gebruik in droge ruimtes.

Bij verkeerd gebruik bestaat gevaar voor verwonding door scherpe randen en punten. Bewaar deze gebruiksaanwijzing a.u.b. op een veilige plaats.

Alle gebruikte merknamen zijn geregistreerde merknamen van de bekende fabrikanten.

### Inhoudsopgave:

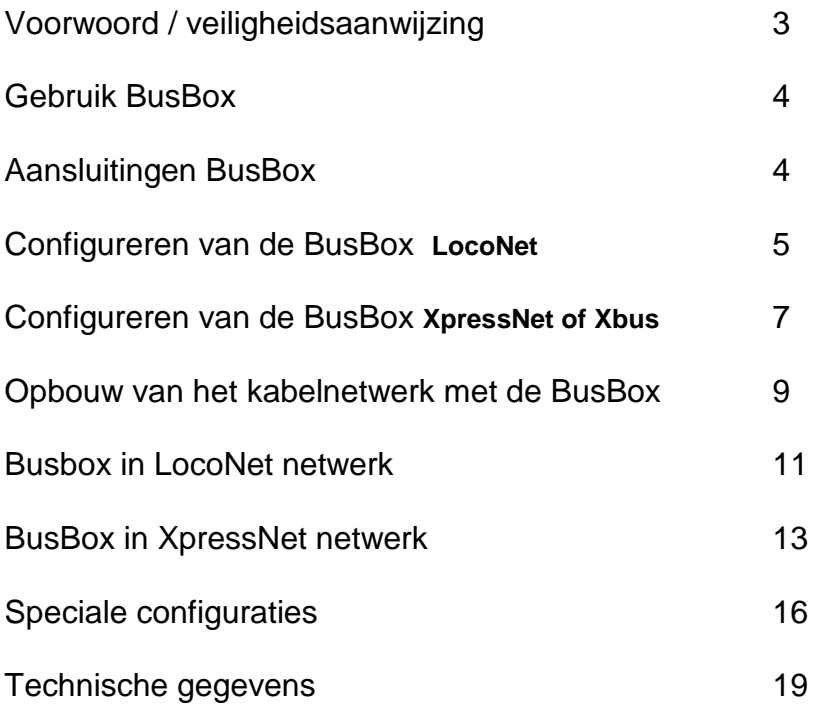

\* Zijn geregistreerde handelsmerken

## **Voorwoord / veiligheidsaanwijzingen:**

U hebt voor uw modelspoorbaan de BusBox verbindingsmodule uit de module reeks van Etecmo aangeschaft.

Wij zijn blij dat U deze keuze heeft gemaakt en wensen u veel plezier met dit product.

Op dit product wordt **24 maanden garantie** verleend, mits er volgens de gebruiksaanwijzing is gehandeld.

(Voor de overige garantie bepalingen zie de leveringsvoorwaarde van Etecmo.) Lees daarom deze gebruiksaanwijzing zorgvuldig door.

Bij schade, die door het niet opvolgen van de aanwijzingen ontstaat, vervalt de aanspraak op garantie.

Voor latere schades, die daaruit voortkomen, zijn wij niet aansprakelijk. Alvorens over te gaan tot de installatie van de BusBox module dient men er voor te zorgen dat er geen bedrijfsspanning meer op de aan te sluiten circuits aanwezig is.

#### **Belangrijk: Voer alle aansluitingswerkzaamheden uit bij een uitgeschakelde modelbaan, door de netstekker van de transformator(en) uit het stopcontact te halen.**

Etecmo behoud zich het recht voor om technische aanpassingen en verbeteringen door te voeren indien dit de betrouwbaarheid of functionaliteit van dit product verbetert.

# **Gebruik Busbox.**

De module is bedoeld om op de modelbaan meerdere aansluitpunten te creëren die gebruikt kunnen worden om handregelaars of andere units aan te sluiten, die kunnen communiceren met een LocoNet of XpressNet bus (of de oudere Xbus). De BusBox kan niet gebruikt worden voor het omzetten van LocoNet naar XpressNet of andersom.

De Bus Box is te gebruiken voor zowel LocoNet als XpressNet en is doormiddel van jumpers (doorverbindingen) te configureren voor het te gebruiken bustype of soort device dat moet worden verbonden met de communicatie bus.

# **Aansluitingen BusBox.**

De module is voorzien van een 7 tal aansluitingen. Deze aansluitingen zijn:

2 x Hoofdaansluiting, 1 x RJ12, 1x LMAB (achterzijde)

2 x handregelaar aansluiting RJ12 (voorzijde)

1 x handregelaar aansluiting DIN 5 pol/180º (voorzijde)

2 x doorlus aansluiting RJ45/RJ12.(Link) (linker/rechter zijde)

Met uitzondering van de aansluiting voor handregelaar 3 kunnen op alle aansluitingen randapparaten( verder device genoemd) worden aangesloten. De aansluiting voor handregelaar 3 is speciaal voor de Lenz handregelaars LH30, LH90, LH100 of LH200 via een 5 polige DIN plug.

Voor de verbindingen tussen de verschillende BusBox units kan gebruik gemaakt worden van een RJ45 of een RJ12 verbindingskabel via de aansluiting "Link a" of "Link B".

Er kunnen hiervoor kabels gebruikt worden die zijn voorzien van RJ45 of RJ12 stekkers en moet bedraad zijn als een DATA kabel.

Hierbij lopen de verbindingen van pin 1 naar pin 1, pin 2 naar pin 2, pin 3 naar pin 3, etc. (meer details over LocoNet en XpressNet kabels is te vinden op onze website).

Voor een juiste werking van de XpressNet verbindingen is het noodzakelijk dat het einde van de bekabeling wordt afgesloten.

Het einde van de kabel is het punt in het netwerk, dat het meest van de centrale is verwijderd.

De BusBox heeft hiervoor de mogelijkheid om een afsluitweerstand in te schakelen indien deze zich aan het uiteinde van het bekabelingsysteem bevindt. (JP3)

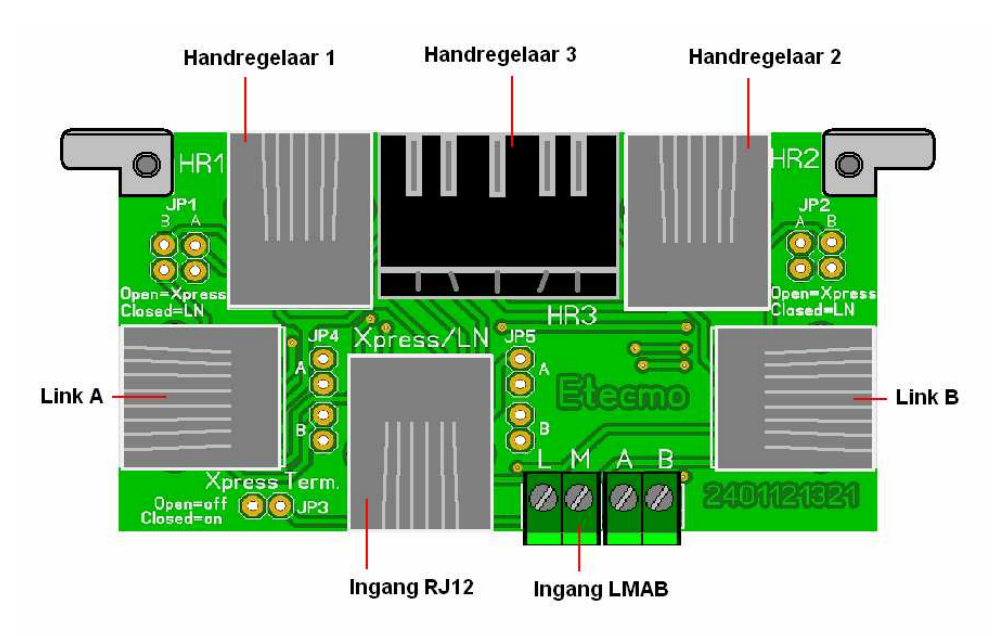

**Figuur 1**.

# **Configureren van de BusBox.**

De BusBox is geschikt voor gebruik bij LocoNet of XpressNet.

Sluit nooit meerdere soorten bus verbinding aan, dit kan de centrale, booster en/of device beschadigen.

Alle in en uitgangen zijn apart te configureren voor het soort device dat wordt aangesloten.

Dit kan worden gedaan door jumpers (doorverbindingen) te plaatsen of te verwijderen.

Standaard wordt de BusBox geleverd met 9 geplaatste jumpers, waarbij de jumper JP3 slechts op 1 pin is aangebracht (open).

De Jumpers kunnen eenvoudig worden verwijderd/geplaatst met een pincet of een klein dun tangetje.

Tenzij anders wordt vermeld, worden in de voorbeelden 6 aderige kabels toegepast.

### **Configuratie LocoNet.**

Om de BusBox voor LocoNet te gebruiken waarbij een volledige configuratie moet worden gebruikt, moeten de jumpers volgens figuur 2 worden geplaatst.

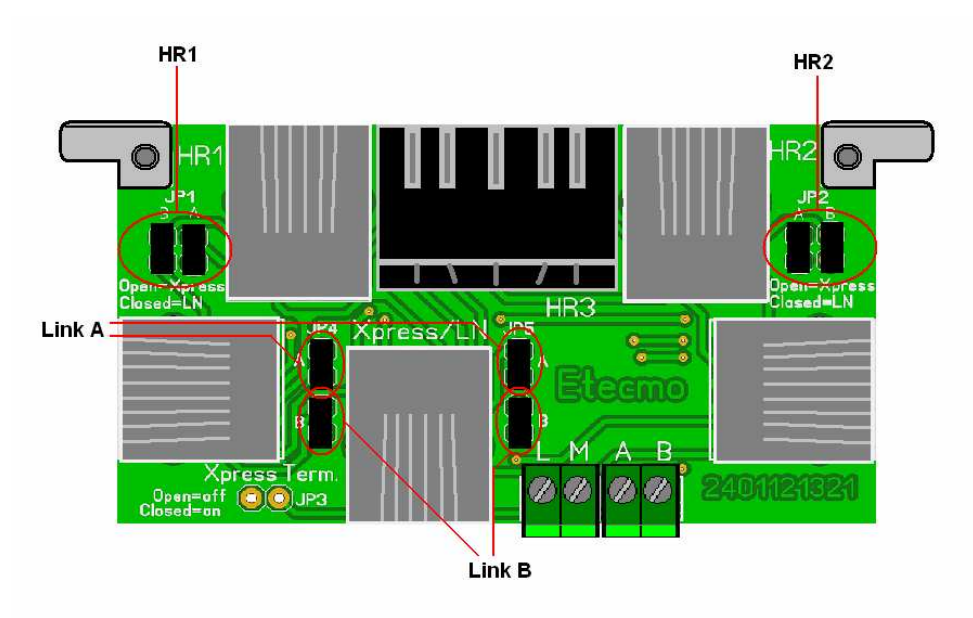

 **Figuur 2.** 

Voor sommige devices die aangesloten worden op LocoNet is slechts een 4 aderige verbinding nodig.

Hierbij vervallen de "Rail Sync A" en Rail sync B" verbindingen.

Indien een degelijk device aangesloten moet worden kunnen de jumpers voor de desbetreffende uitgang worden verwijderd.

Een overzicht vindt je in tabel 1.

| Jumper            | Data        | <b>Connector</b> | Aan (closed) | Uit (open) |
|-------------------|-------------|------------------|--------------|------------|
| JP <sub>1</sub> A | Rail Sync A | HR <sub>1</sub>  | Geplaatst    | Verwijderd |
| JP <sub>1</sub> B | Rail Sync B | HR <sub>1</sub>  | Geplaatst    | Verwijderd |
| JP <sub>2</sub> A | Rail Sync A | HR <sub>2</sub>  | Geplaatst    | Verwijderd |
| JP2B              | Rail Sync B | HR <sub>2</sub>  | Geplaatst    | Verwijderd |
| JP3               |             |                  | Verwijderd   | Verwijderd |
| JP4A              | Rail Sync A | Link A           | Geplaatst    | Verwijderd |
| JP4B              | Rail Sync A | Link B           | Geplaatst    | Verwijderd |
| JP5A              | Rail Sync B | Link A           | Geplaatst    | Verwijderd |
| JP5B              | Rail Sync B | Link B           | Geplaatst    | Verwijderd |

**Tabel 1.**

Indien JP4A/JP5A voor Link A en/of JP4B/JP5B Link B worden verwijderd, dient men er rekening mee te houden dat bij de volgende BusBox die wordt aangesloten op respectievelijk link A en Link B de signalen Rail Sync A en Rail Sync B niet meer beschikbaar zijn.

Het is dan niet meer mogelijk om bijvoorbeeld een LocoNet booster aan te sluiten.

Het wordt geadviseerd om deze jumpers in een LocoNet configuratie niet te verwijderen.

**JP3** dient in geen enkel geval bij een **LocoNet** configuratie **NIET** geplaatst te worden.

### **Configuratie XpressNet of Xbus.**

Indien de BusBox voor XpressNet of de Xbus wordt gebruik, zijn er in bijna alle gevallen geen jumpers nodig.

Slechts in een enkel geval moeten er jumpers geplaatst worden.

Dit kan bijvoorbeeld het geval zijn indien de handregelaar die wordt aangesloten op de BusBox een "Master" moet zijn.

De "Master" wordt in deze gevallen dan als centrale gebruikt die het XpressNet of Xbus signaal verzorgd. Dit kan bijvoorbeeld een locmause 2, Multimause (Roco\*) of LH200 (Lenz\*) zijn.

Men dient er rekening mee te houden dat er slecht één master aanwezig mag zijn en deze tijdens bedrijf niet verwijderd mag worden.

Indien deze tijdens bedrijf wordt verwijderd zal het gehele systeem uitvallen en zal de modelbaan stil vallen.

Alle overige handregelaars moeten als "slave" worden gebruikt.

Indien er uitsluitend slaves worden gebruikt of andere devices die communiceren via het XpressNet of Xbus netwerk, kunnen alle jumpers verwijderd worden.

Bij gebruik van de LMAB aansluiting (Lenz\*) of slave uitgang van de Roco\* versterker 10764 maakt het niet uit of de jumpers geplaatst dan wel verwijderd zijn, met uitzondering van JP3.

Indien het einde van het kabelnetwerk nog niet is voorzien van een afsluitweerstand, kan JP3 worden geplaatst als de BusBox aan het einde van de keten wordt ingezet. Deze dient om de kabel af te sluiten, wat voor een goede werking een vereiste is bij de XpressNet of de Xbus.

Bij alle andere BusBoxen die hier tussen worden geplaatst wordt JP3 niet geplaatst.

#### **LET OP !! Alleen JP3 gebruiken indien het netwerk nog niet voorzien is van een afsluitweerstand.**

Figuur 3 toont de standaard configuratie zonder afsluitweerstand.

Indien er een master moet worden aangesloten, dienen de jumpers geplaatst te worden bij de desbetreffende handregelaar uitgang.

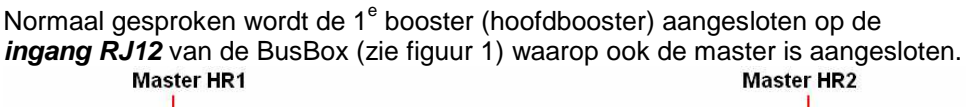

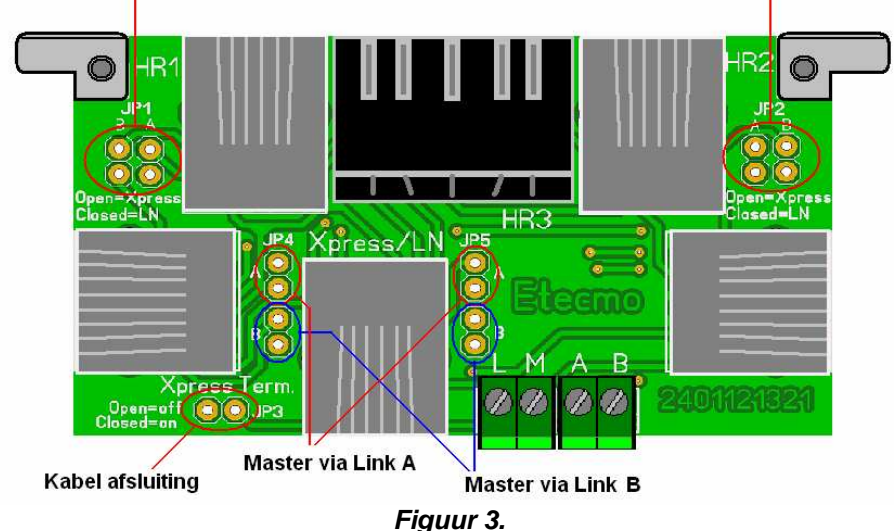

Indien de 1<sup>e</sup> booster op andere BusBox moet worden aangesloten, valt dit onder speciale configuraties. Zie hiervoor het hoofdstuk **"Speciale configuraties"**.

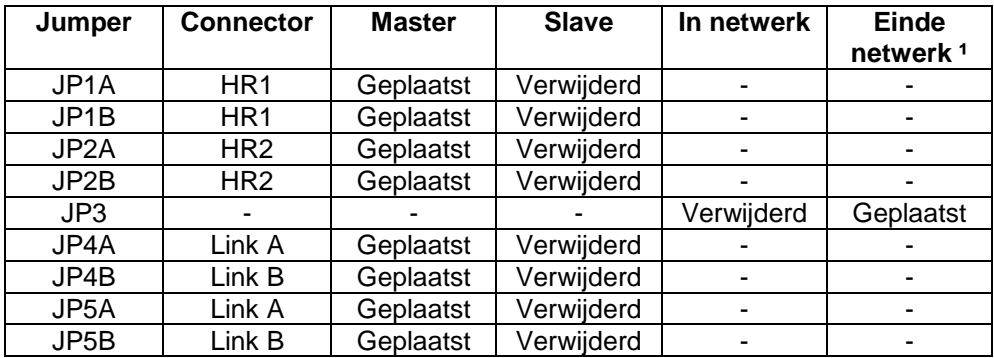

**1) Einde netwerk = de busbox die de grootste kabel afstand heeft vanaf de centrale.**  Tabel 2.

Meer informatie zie hoofdstuk " **BusBox in XpressNet netwerk**" of "**Speciale configuraties".**

### **Opbouw van het kabelnetwerk met de BusBox.**

Met de BusBox kunnen verschillende soorten netwerken worden opgebouwd. Hierin onderscheiden we boom-, bus, ster en vrije structuur.

Voordat met het kabelnetwerk begonnen kan worden, zal men een keuze moeten maken welke structuur men wil toepassen. In de keuze is men geheel vrij, maar hangt vaak samen met de opbouw van de modelbaan.

Voorbeelden van de verschillende structuren staan op de volgende bladzijde afgebeeld.

Zowel bij LocoNet als bij XpressNet zijn deze structuren toe te passen. Voor details over de verschillende netwerken is op onze website nog meer informatie te vinden.

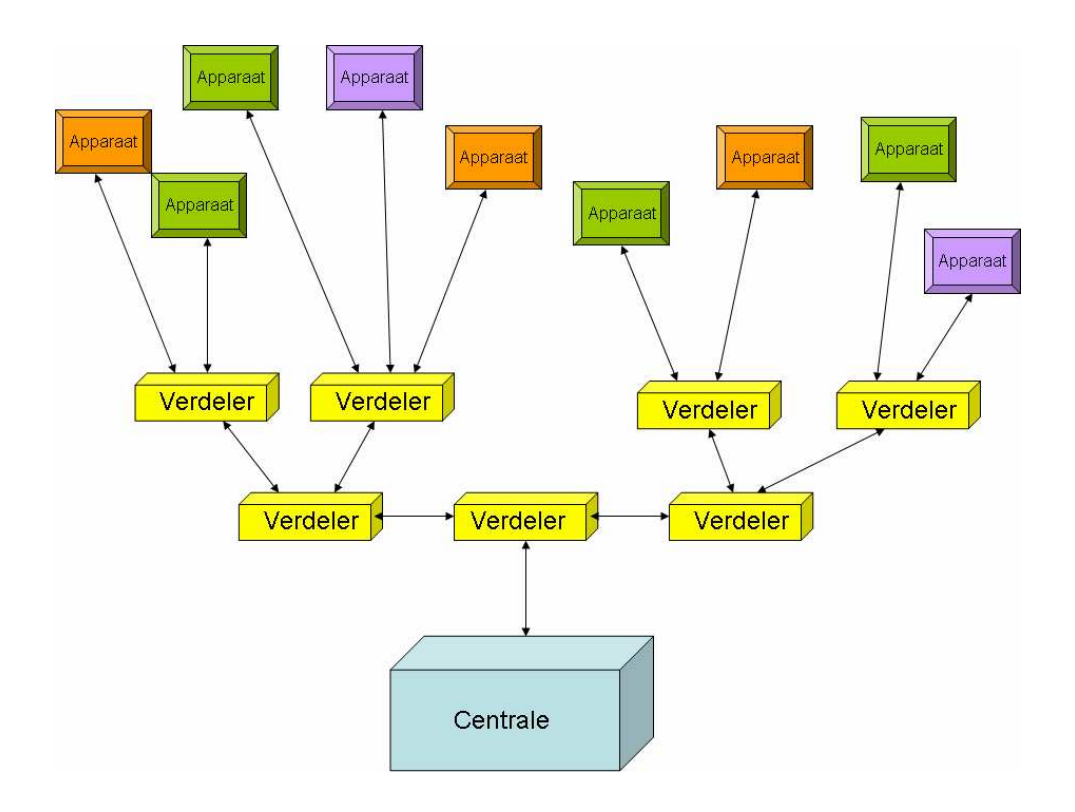

*Voorbeeld van een boom structuur* 

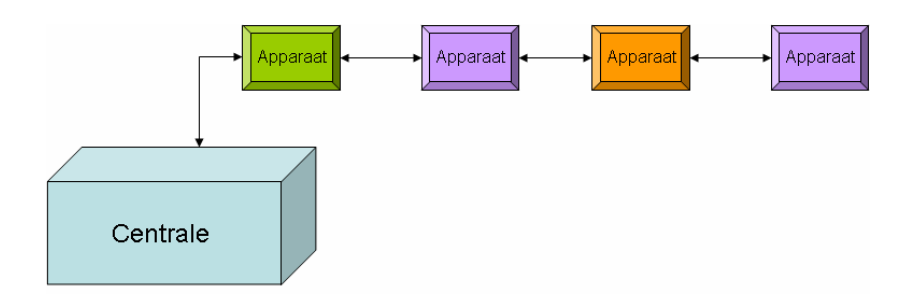

*Voorbeeld van een bus structuur (Apparaat kan ook verdeler zijn)* 

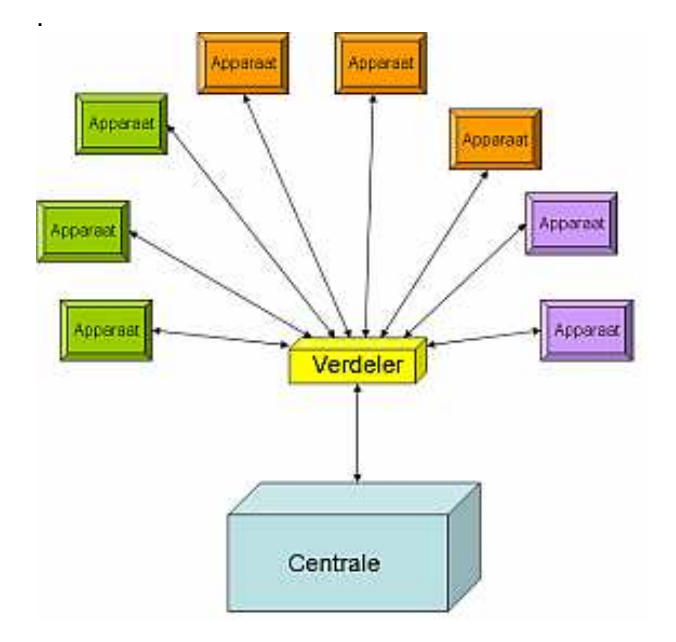

*Voorbeeld van een ster structuur* 

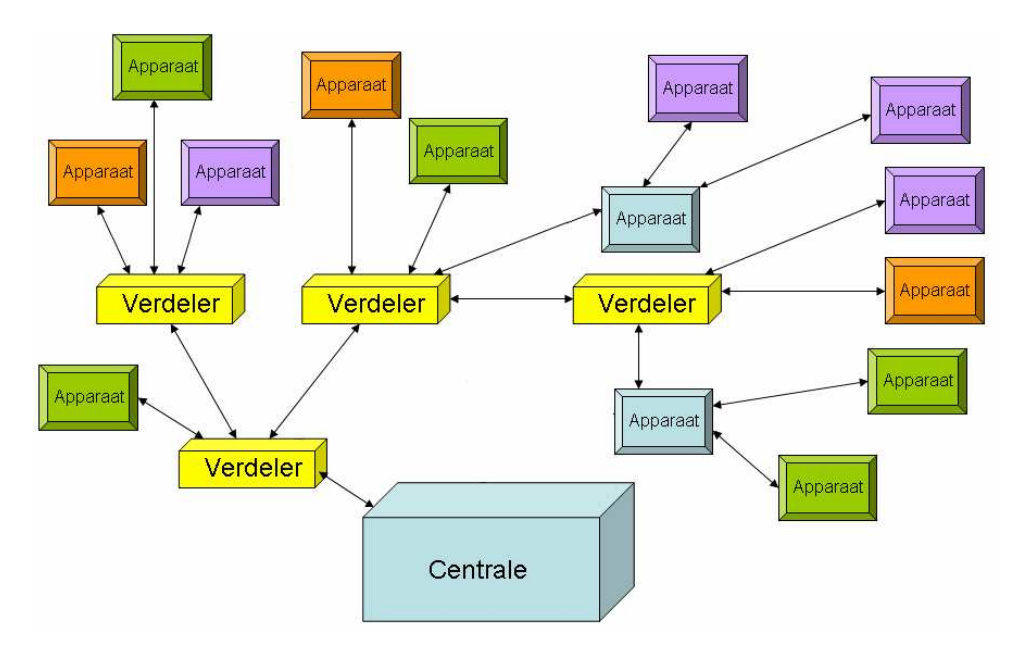

*Voorbeeld van een vrije structuur.* 

### **BusBox in LocoNet netwerk.**

Voordat de Busbox ingezet wordt in het LocoNet netwerk, dient deze als eerste goed geconfigureerd te worden door het plaatsen van jumpers op de juiste positie.

Aanbevolen wordt om alle jumpers, met uitzondering van JP3, te plaatsen. Normaal gesproken worden de aansluiting HR1 en HR2 gebruikt voor een handregelaar, maar desgewenst kunnen hier ook andere LocoNet devices op worden aangesloten, zoals terugmelders of boosters.

Onderstaand voorbeeld geeft de standaard basis configuratie aan hoe een centrale (in dit voorbeeld Intellibox II\* waarbij de LocoNet T aansluiting wordt gebruikt) met LocoNet aansluiting op de BusBox kan worden aangesloten.

**Opmerking: Bij fabrikanten die het systeem voorzien hebben van meerdere LocoNet aansluitingen, kan er verschil zitten in een LocoNet aansluiting omdat deze speciaal ergens voor dienen, zoals boosters bijvoorbeeld. Zie hiervoor de handleiding van de desbetreffende fabrikant. Mogelijk dat er een dubbel netwerk hiervoor moet worden aangelegd.** 

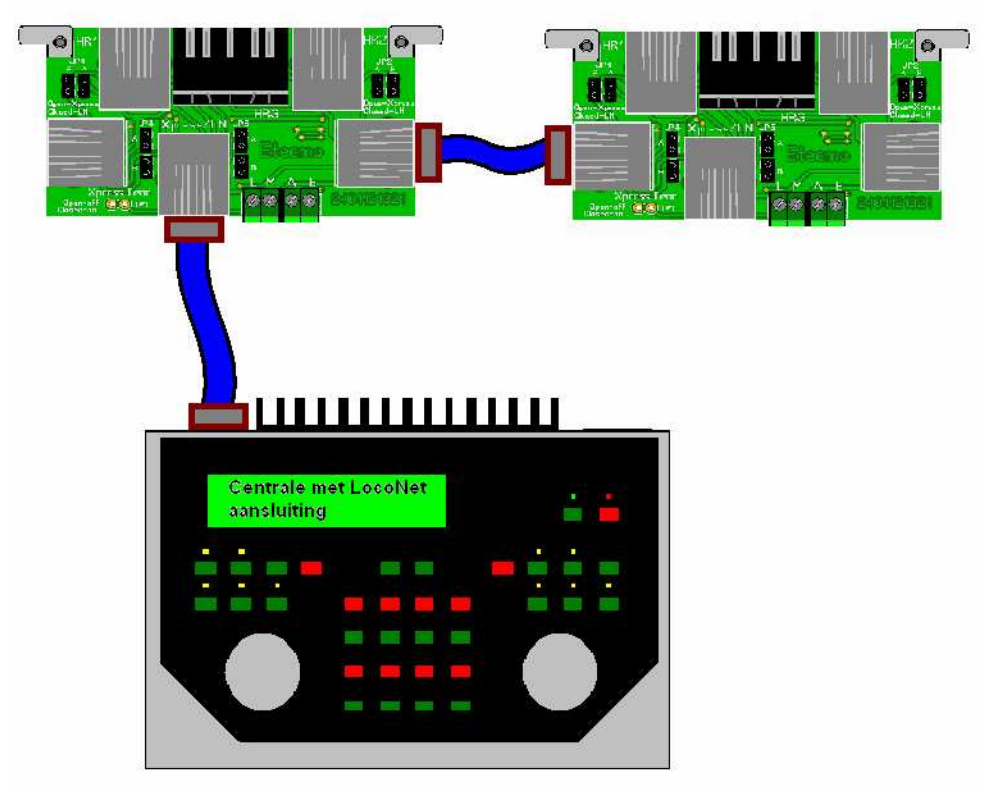

**Figuur 4.** 

Voor de kabel die van centrale naar de BusBox loopt, en de kabel die tussen andere BusBoxen wordt aangesloten, is een data kabel met 6 aders aanbevolen. Dit maakt het mogelijk om in het netwerk ook LocoNet devices aan te sluiten die gebruik maken van het rail sync A en B signaal.

Figuur 4 geeft een voorbeeld voor het aansluiten van diverse handregelaars, LocoNet boosters en/of terugmelders.

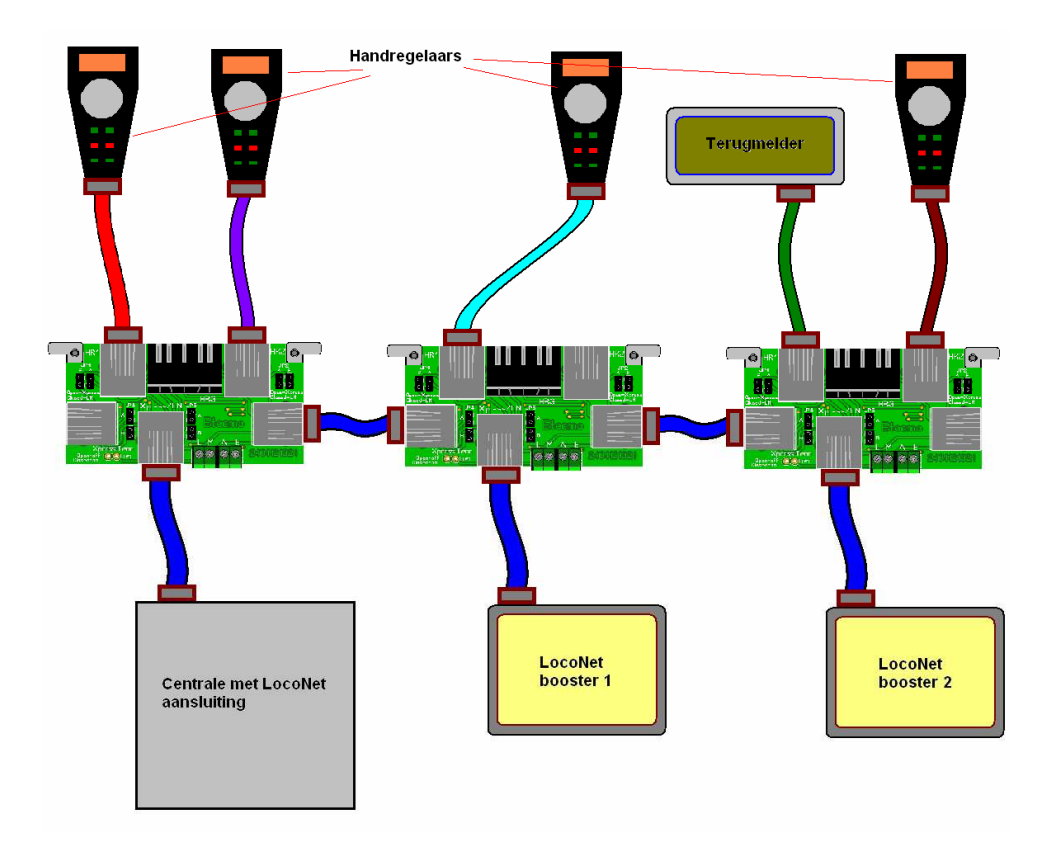

**BusBox aangesloten op centrale met LocoNet met verschillende handregelaars en LocoNet boosters.** 

Figuur 4.

### **BusBox in XpressNet netwerk.**

Hier wordt beschreven hoe de BusBox in een XpressNet netwerk kan worden opgenomen (geldt ook voor het oudere Xbus netwerk).

In de volgende figuren staat afgebeeld hoe een centrale aangesloten kan worden op de BusBox.

Afhankelijk met welke aansluiting de centrale is voorzien om de XpressNet of Xbus aan te sluiten, wordt de RJ12 of de LMAB aansluiting aangesloten.

Bij de laatste BusBox wordt jumper JP3 geplaatst om de kabel af te sluiten.

### **Standaard aansluiting bij Roco\*.**

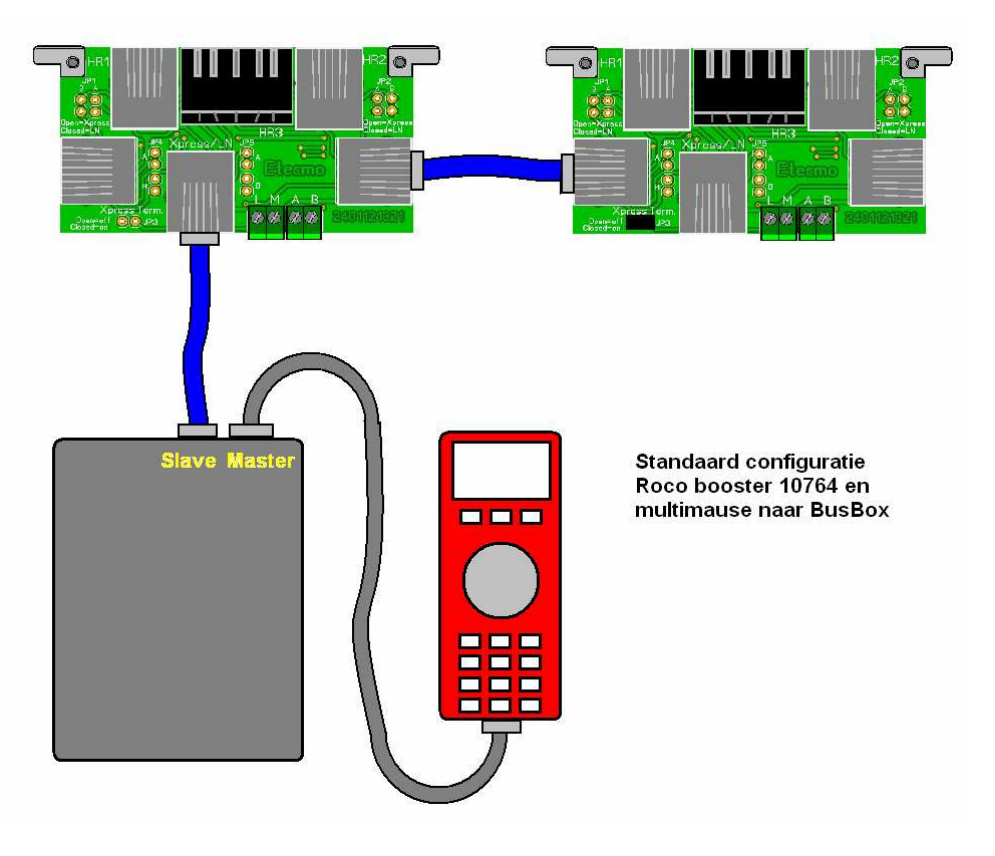

Figuur 5.

Bij de Roco\* booster dient 1 locmause of Multimause als "Master" aangesloten te worden. Hierbij zijn meerdere mogelijkheden.

De tekening geeft slecht een basis configuratie aan.

De Master moet te allen tijde verbonden zijn met de booster, omdat anders het gehele systeem uitvalt (de besturing valt weg).

De Slave muis kan op elke willekeurige beschikbare aansluiting op de BusBox(en) worden aangesloten of worden losgekoppeld, zonder dat het systeem uitvalt.

Een voorbeeld vindt U op pagina 18.

### **Standaard aansluiting bij Lenz LZ100/LVZ100/LVZ200\*.**

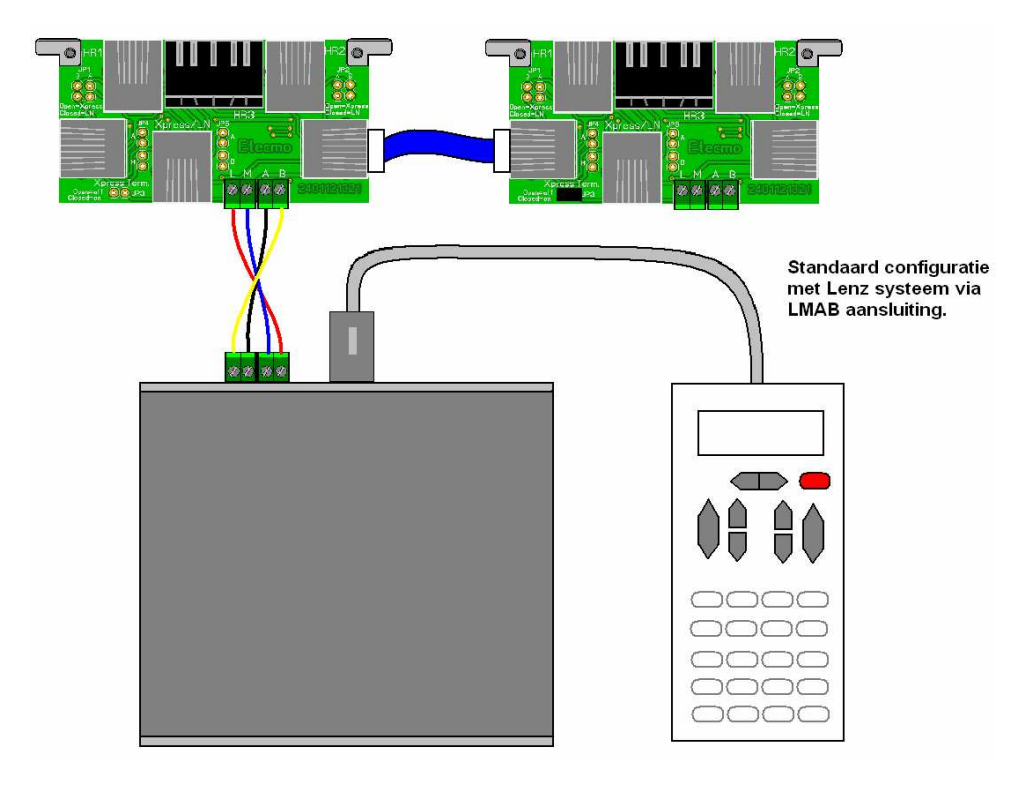

Figuur 6.

Bij het gebruik van een Lenz\* centrale wordt de BusBox aangesloten via de LMAB aansluiting zoals afgebeeld in figuur 6.

De handregelaar (LH30,LH90,LH100,) wordt doorgaans via de DIN plug aangesloten op de centrale, maar kan tijdens bedrijf worden verplaatst naar een andere DIN aansluiting op de BusBox.

De LH200 kan worden aangesloten via een RJ12 connector.

Uitzondering hierop is de LH200 waarbij geen gebruik wordt gemaakt van de Lenz\* centrale maar van de booster LV101.

Hierbij fungeert de LH200 als centrale en moet te allen tijde verbonden blijven met booster.

Hoe dit in een netwerk met behulp van een BusBox kan worden aangesloten toont figuur 7.

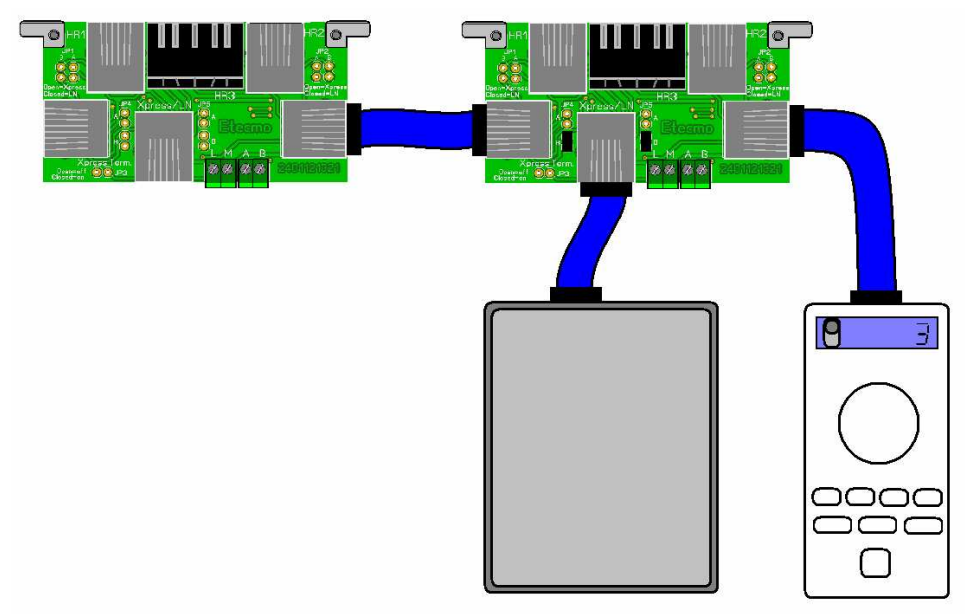

Figuur 7

Let hierbij op dat de jumpers voor link B (JP4B en JP5B) zijn geplaatst. Wil men de LH200 aansluiten op een andere RJ12 aansluiting, dan dienen voor deze aansluiting de jumpers geplaatst te worden in de master stand (zie tabel 2).

## **Speciale configuraties**

### **Meerdere Roco\* boosters op de BusBox.**

Indien men gebruik maakt van meerdere Roco booster 10764 is mogelijk om met een speciale kabel deze aan te sluiten op de BusBox tot een totaal maximum van 4 stuks.

Door deze kabel te gebruiken wordt de voeding die bij de XpressNet bekabeling wordt doorgegeven slecht door 1 booster gevoed.

Het data signaal en de kortsluitbeveiliging blijf hier echter normaal beschikbaar. Wel dienen dan de jumpers JP4A, JP4B, JP5A en JP5B te plaatsen om de juiste signalen voor de boosters door te kunnen geven naar de opvolgende en voorgaande BusBox.

De speciale kabel is los te bestellen onder nummer 0105120915 waarbij de gewenste lengte opgegeven kan worden.

Indien er geen lengte wordt opgegeven wordt, is de standaard lengte 1,50 meter. Hoe dit wordt aangesloten toont de volgende afbeelding.

#### **Let op ! Sluit op de extra aangesloten boosters via de Busbox NOOIT een locmause/Multimause aan en gebruik alleen de speciale kabel 01052120915 hiervoor. Indien niet opgevolgd, zal de booster en/of locmause of Multimause onherstelbaar beschadigen!**

Het voordeeel bij het koppelen van de boosters op deze wijze is, dat de bedrading van booster naar rails korten gehouden kan worden. Hoe het een en het ander wordt aangesloten, toont figuur 8.

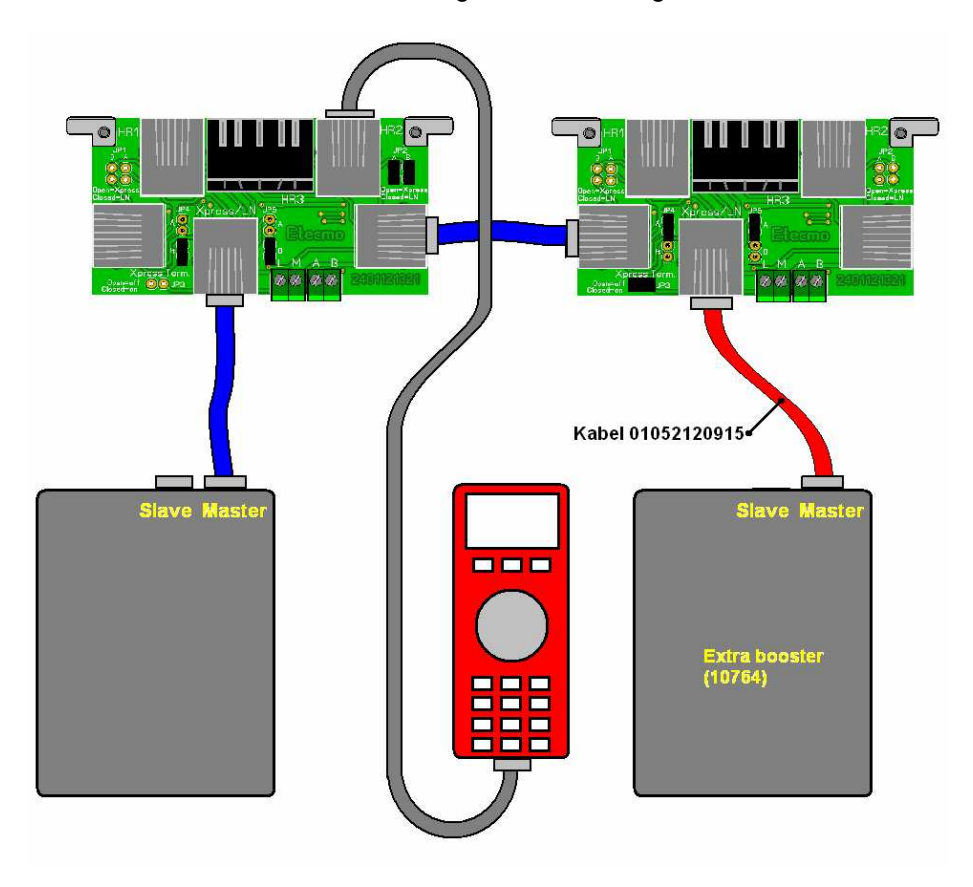

Figuur 8.

Belangrijk hierbij is de juiste jumper instelling. De aansluitingen waar de "Master" locmaus of multimause op wordt aangesloten en de Link uitgangen die gebruikt worden om de BusBoxen door te verbinden moeten gejumperd worden als "master"

Voor het voorbeeld zoals figuur 8 toont geldt dat bij de rechter busbox link A en voor de linker link B en uitgang HR2 als master moet worden ingesteld. Voor het Roco\* systeem geldt een maximum van 4 boosters.

#### **Meerdere handregelaars en boosters op de BusBox.**

Figuur 9 toont een configuratie zoals dit bij Roco zou kunnen worden uitgevoerd. Hierbij worden diverse handregelaars en boosters aangesloten via de BusBox. Omdat een Multimause meer functionaliteit heeft dan een locmause, verdient het aanbeveling om een multimause als centrale te hanteren.

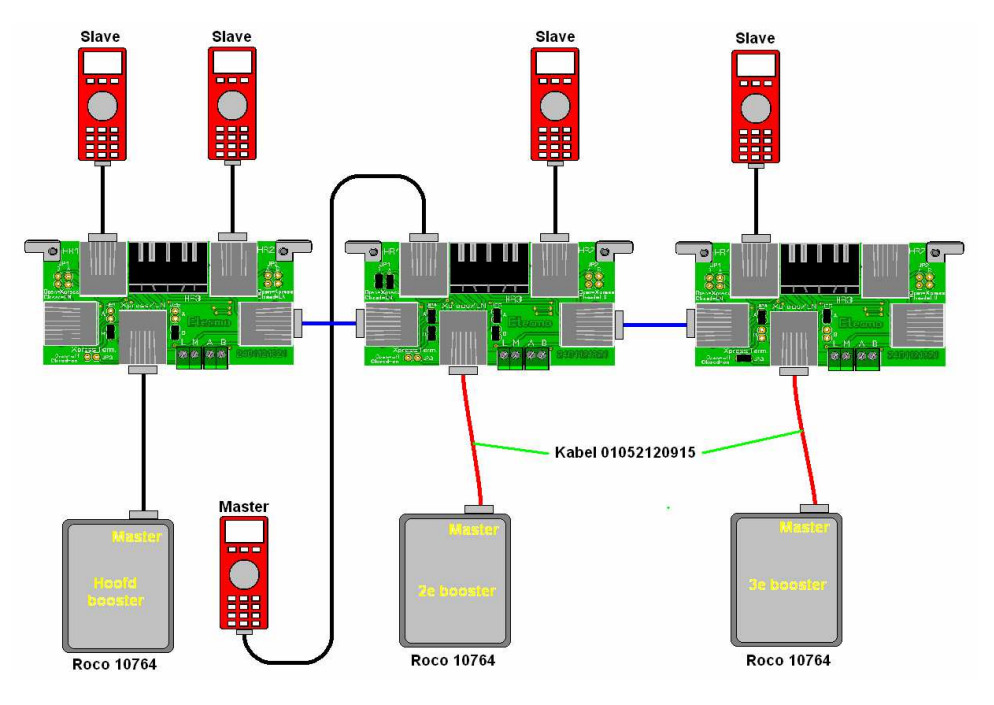

#### **Figuur 9.**

Omdat de HR1 uitgang van de middelste BusBox wordt gebruikt als master, moet deze als zodanig worden ingesteld. Ook voor de Link uitgangen A en B die worden gebruikt geldt dat deze als master moeten worden ingesteld.

Indien men de master op een andere aansluiting wilt aansluiten, dient de desbetreffende uitgang als master ingesteld te worden (zie tabel 2).

# **Technische gegevens:**

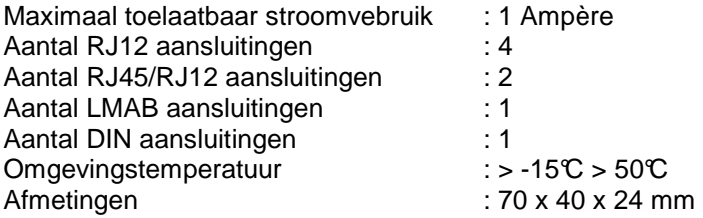